**Les informations ci-dessous complètent le guide diffusé en janvier 2020 et concernent la saisie des choix définitifs d'orientation.**

**À partir de la phase définitive, le téléservice est accessible dans le cadre de la simulation d'accès à Scolarité Services pour les chefs d'établissement. Cette simulation permet d'accéder en consultation au téléservice à partir du compte d'un responsable légal, et de visualiser les écrans tels qu'ils sont vus par le responsable.**

## 1. Connexion au téléservice

Les modalités de connexion au téléservice sont identiques pour la phase provisoire et la phase définitive de la procédure d'orientation.

**Chaque phase peut être gérée par un représentant légal différent. Les choix définitifs peuvent ainsi être saisis par le parent qui n'a pas fait la saisie en phase provisoire. Une phase renseignée par un représentant ne peut en revanche être modifiée que par ce représentant. Les saisies effectuées sont en lecture seule pour le second parent et l'élève.**

## 2. Saisie des choix définitifs

La saisie des choix définitifs est possible uniquement après avoir accusé réception de l'avis du conseil de classe pour la phase provisoire. **Si le parent qui a saisi les intentions provisoires n'a pas accusé réception de l'avis du conseil de classe, le parent qui se connecte pour la phase définitive doit le faire avant de pouvoir saisir les choix définitifs d'orientation.** 

La saisie des choix définitifs suit le même déroulement que la saisie des intentions provisoires, que ce soit pour la 2<sup>de</sup> générale et technologique-2<sup>de</sup> STHR ou la voie professionnelle.

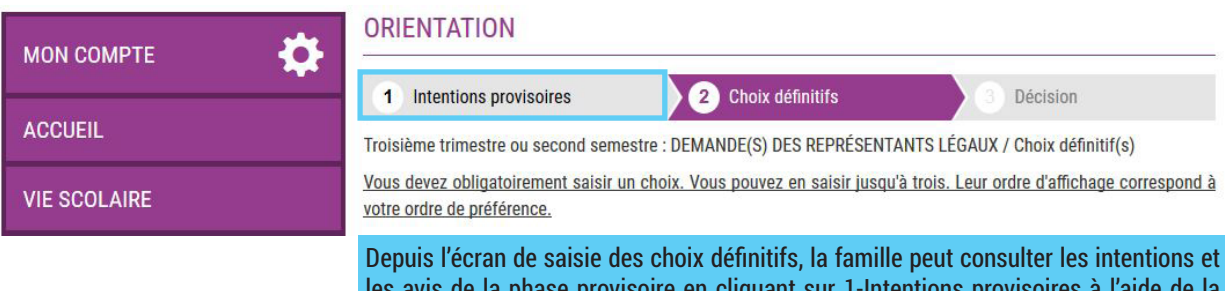

les avis de la phase provisoire en cliquant sur 1-Intentions provisoires à l'aide de la barre de navigation en haut de l'écran.

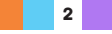

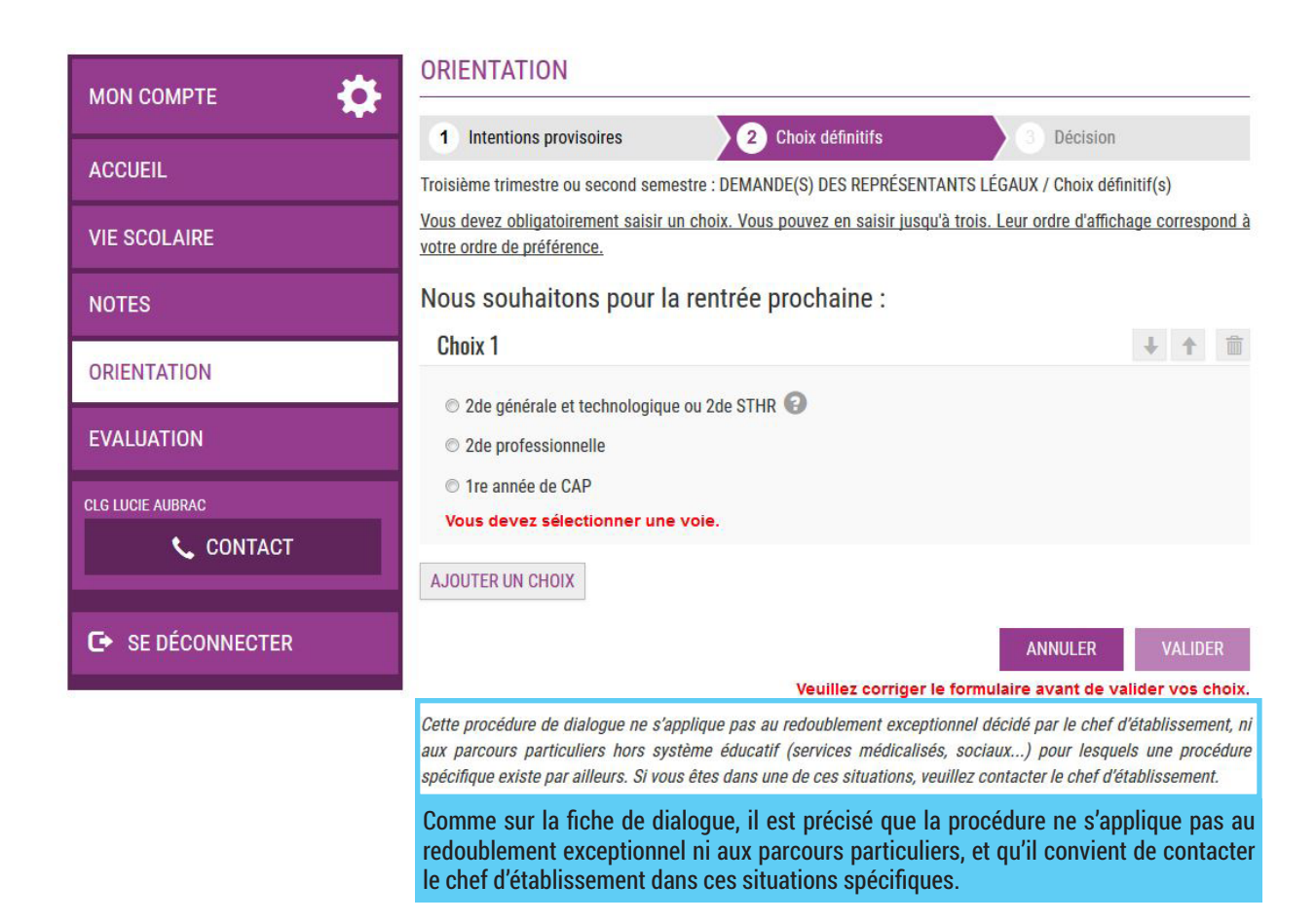

# 3. Validation des choix définitifs

 Si le parent ne valide pas les choix saisis, ceux-ci ne seront pas enregistrés, il n'y aura pas d'e-mails récapitulatifs ni de synchronisation avec Siècle Orientation.

L'établissement peut visualiser dans Siècle Orientation les familles pour lesquelles il n'y a pas de saisies enregistrées, et les accompagner pour formuler leurs choix définitifs.

Un e-mail récapitulatif est envoyé aux deux responsables, lorsque celui qui a effectué ou modifié la saisie se déconnecte de sa session.

## E-mail reçu par le responsable qui a effectué/modifié la saisie

**IORIENTATIONI Saisie des choix définitifs d'orientation**  $O$ hiet -

#### Bonjour,

Suite à la démarche que vous avez effectuée en ligne le 12/12/2019 à 10:58:42, nous vous confirmons par cet email que votre (vos) choix définitif(s) a (ont) bien été enregistré(s) pour l'élève Jules DUPOND

#### En voici le récapitulatif

· Choix 1 : 2de générale et technologique ou 2de STHR<br>· Choix 2 : 2de professionnelle

Métier ou formation : Mécanique

Sous statut d'apprenti

Choix 3 : 1re année de CAF

Métier ou formation : Carosserie

Sourcetatut ecolaire

Vous pouvez encore faire des modifications jusqu'à la fermeture du service Orientation (date qui vous a été transmise par votre établissement)

Bien cordialement,

COLLEGE SIMONE VEIL BATIMENT ADMINISTRATION<br>26 RUE DU COLLEGE 38000 GRENOBLE 01 02 03 04 05 college.simone-veil@ac-grenoble.fr

### E-mail recu par le responsable qui est en lecture seule

[ORIENTATION] Saisie des choix définitifs d'orientation Objet:

#### Boniour

Suite à la démarche effectuée en ligne le 12/12/2019 à 10:58:42 par Mme Martine DUPOND, nous vous informons par cet email que le(s) choix définitif(s) a (ont) bien été enregistré(s) pour l'élève Jules DUPOND En voici le récapitulatif

- 
- Choix 1 : 2de générale et technologique ou 2de STHR<br>• Choix 2 : 2de professionnelle

Métier ou formation : Mécanique Sous statut d'apprenti

· Choix 3 : 1re année de CAF

Métier ou formation : Carosserie

Sous statut scolaire

Il est possible d'apporter des modifications jusqu'à la fermeture du service Orientation (date qui vous a été transmise par votre établissement) en vous rapprochant du responsable qui a saisi la demande omont

Vous devez signifier votre accord avec ce(s) choix définitif(s) ou votre désaccord par écrit au chef d'établis

Bien cordialement

COLLEGE SIMONE VEIL<br>BATIMENT ADMINISTRATION<br>26 RUE DU COLLEGE<br>38000 GRENOBLE 01 02 03 04 05 college.simone-veil@ac-grenoble.fr

# 4. Consultation et réponse aux propositions du conseil de classe

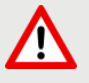

Les établissements doivent fermer le téléservice au moins 24h avant le début des conseils de classe, afin de récupérer les dernières demandes saisies (transfert des dernières demandes du téléservice vers Siècle Orientation durant la nuit).

Une fois les réponses du conseil de classe saisies, les établissements doivent attendre 24h avant de réouvrir le téléservice (transfert des dernières réponses de Siècle Orientation vers le téléservice durant la nuit. Les familles ne pourront plus modifier leurs demandes lorsque le transfert aura eu lieu).

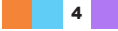